**Создавайте самое ценное – жизнь, с инкубаторами "R-COM"**

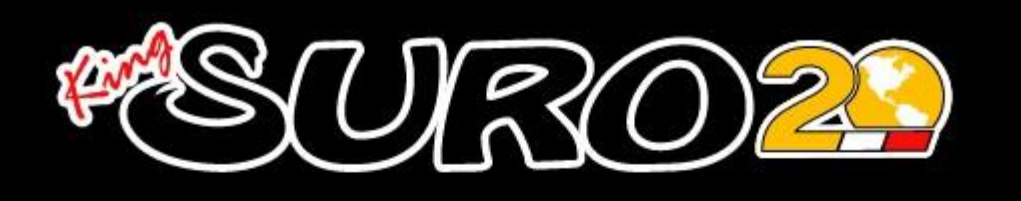

# **ИНСТРУКЦИЯ**

**ЦИФРОВОЙ ИНКУБАТОР**

**R-COM KING SURO 20**

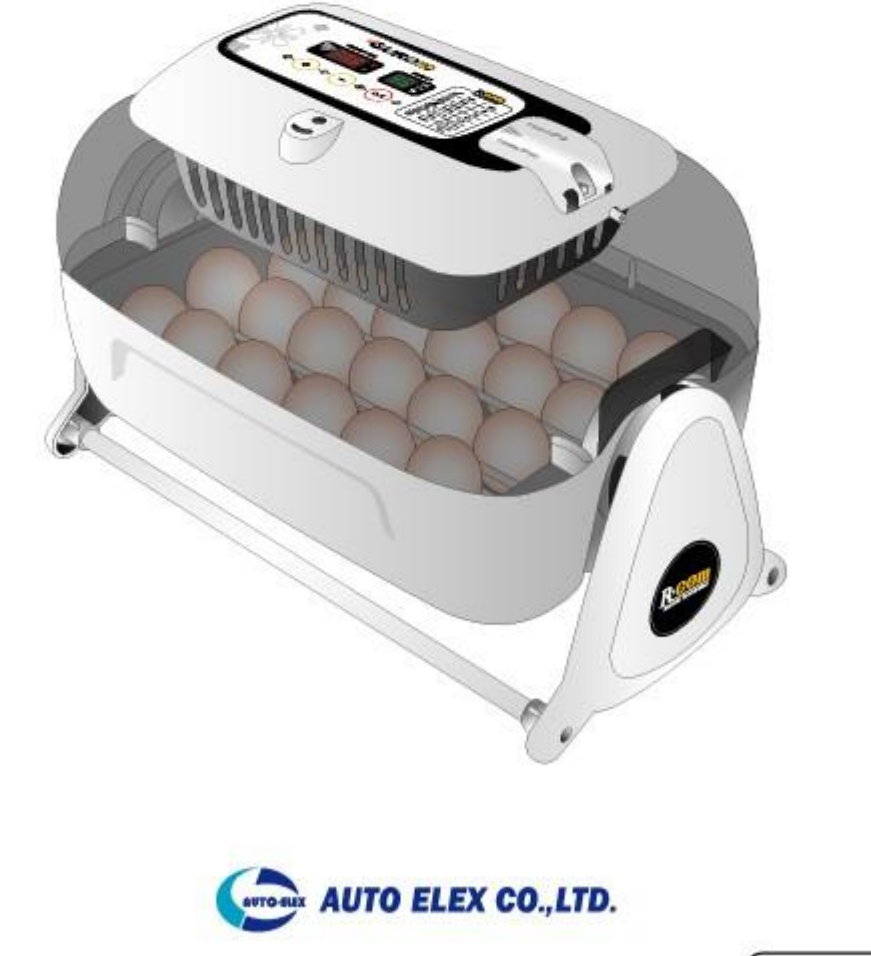

EX-20 2010 03 01

## **Содержание**

# **\*SURO23**

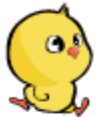

## **Как использовать R-COM KING SURO 20**

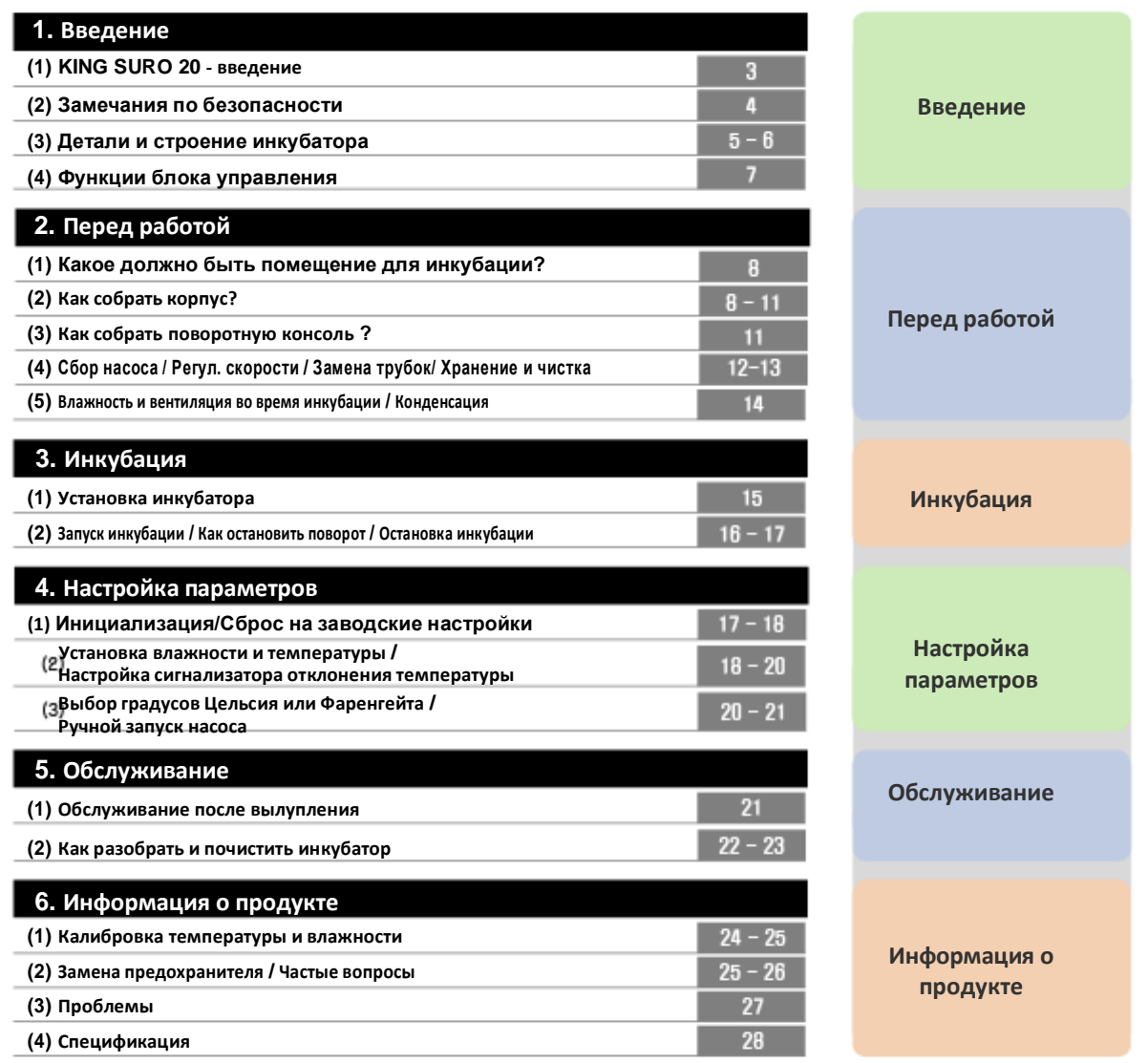

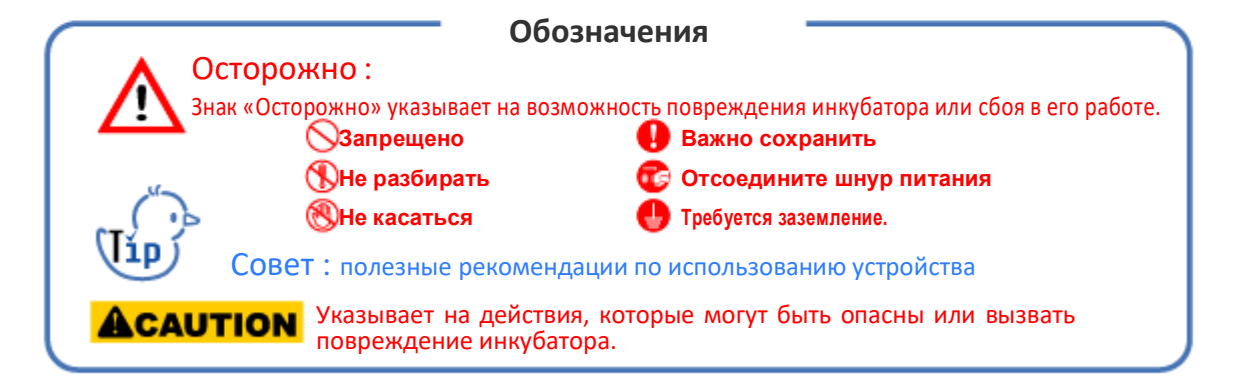

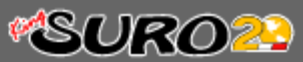

## **R-COM King SURO20 ?**

Спасибо, что вы пользуетесь инкубатором Rcom King SURO20

SURO – это имя древнего короля <sup>в</sup> Гималаях, который был рожден из яйца <sup>и</sup> возрожден <sup>в</sup> инкубаторе Rcom Suro, созданном на основе лучших технологий инкубации и строгого контроля качества. King SURO разработан для простого и легкого использования и ориентирован на пользователя, однако, помните, что для получения хороших результатов требуются определенные опыт и знания по инкубации.

Поэтому перед использованием инкубатора внимательно прочтите инструкцию.

King SURO пособен создавать оптимальные условия для инкубации, но пользователь должен устанавливать и управлять всеми ими, например выбором вида яиц, температурой и влажностью инкубации, длительностью процесса и др.

Также может потребоваться регулировка инкубатора.

### **Особенности**

### **[Основные функции]**

- \* Роскошный дизайн с закругленными формами
- \* Автоматическая установка и поддержание температуры
- \* Автоматическая установка и поддержание влажности
- \*Блок управления с искусственным интеллектом для автоматической установки параметров инкубации в зависимости от внешних условий.
- \* Автоматический поворот яиц на консоли
- \* Удобный блок увлажнения с автоматическим насосом
- \* Прозрачное обзорное окно
- \* Минимизация количества бактерий за счет отсутствия внутренних материалов и использования
- революционных гигиеничных поддонов для яиц с двойной теплоизоляцией
- \* Рычаг регулировки объема поступающего воздуха
- \* Применение технологии RCOM для оптимального распределения воздушного потока, исключающего прямой обдув яиц
- \* Емкость на 24 куриных яйца
- \* Шведский датчик температуры и влажности 3-го поколения повышенной точности и долговечности

### **[Удобство]**

- \* Выбор температуры между ˚C и ˚F
- \* Сигнализатор отклонения температуры от установленного значения
- \* Хранение настроек в энергонезависимой памяти и информирование о сбоях в питании
- \* Плотная сборка исключающая просачивание наружу накапливающегося конденсата
- \* Вращающиеся держатели нагревателя, облегчающие управление им
- \* Применение водных сосков для легкого долива воды
- \* Функция автоматического увлажнении на 2 минуты (Нажать кнопку + на 10 сек.)
- \* Точная регулировка объема перекачиваемой воды насосом системы увлажнения
- \* 4 воздушных отверстия для поступления свежего и минимального потери тепла
- \* Нет необходимости балансировать загрузку по весу, благодаря центровку верхней и нижней частей инкубатора
- \* На поддон можно одновременно разместить яйца разного размера, разделив их эластичными делителями
- \* Дно поддона имеет противоскользящее покрытие, для исключения деформации ног птенцов
- \* Автоматический насос с использованием легко заменяемых силиконовых трубок, опирающихся на 4 мини ролика для снижения трения и повышения долговечности

З

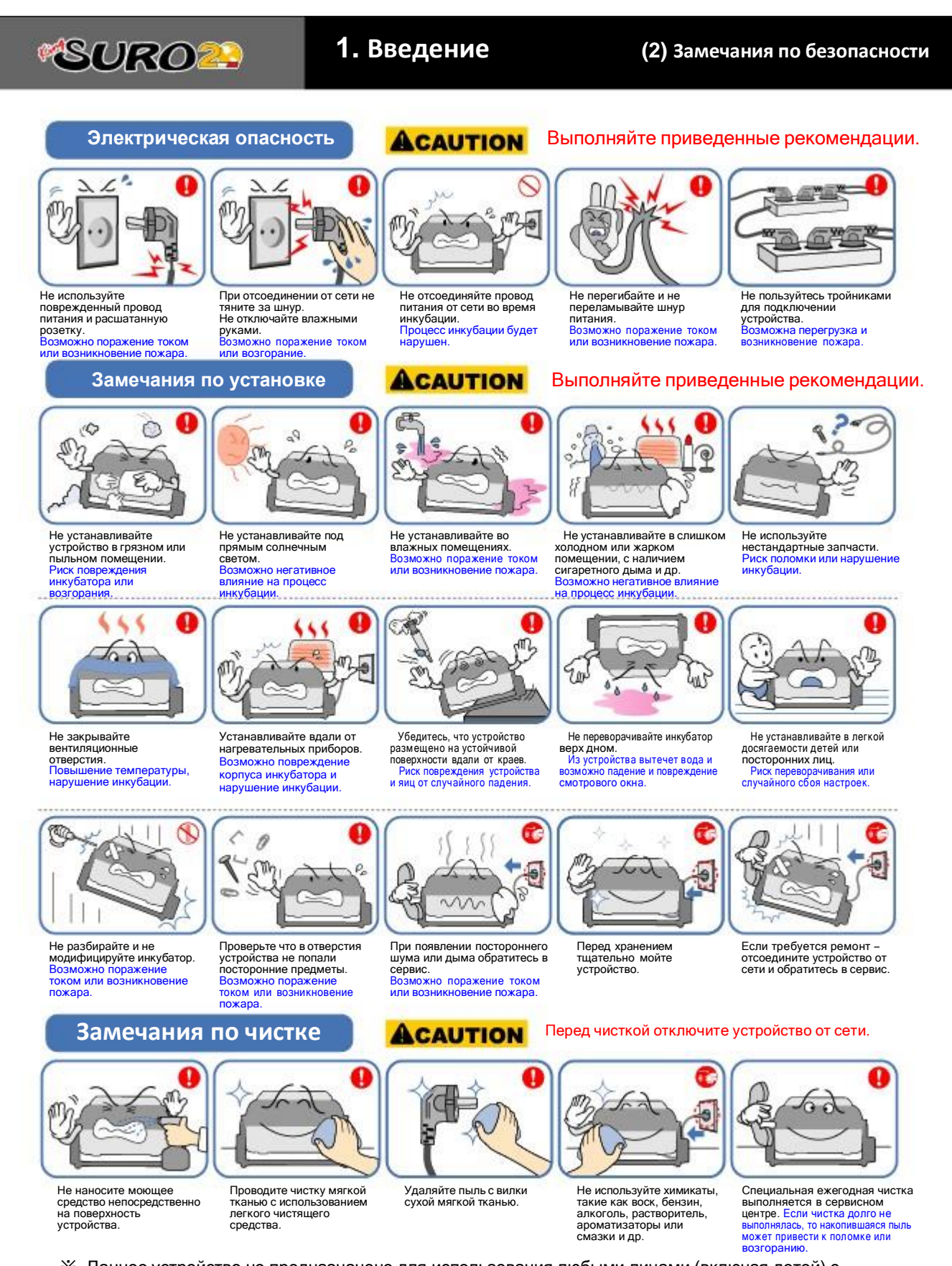

※ Данное устройство не предназначено для использования любыми лицами (включая детей) с ослабленными физическими, сенсорными или умственными возможностями или лицами с недостаточным опытом или знаниями, если они не находятся под наблюдением ответственного за их безопасность человека и не были им проинструктированы.

**ЦИФРОВОЙ ИНКУБАТОР 1. Введение (2) Замечания по безопасности**

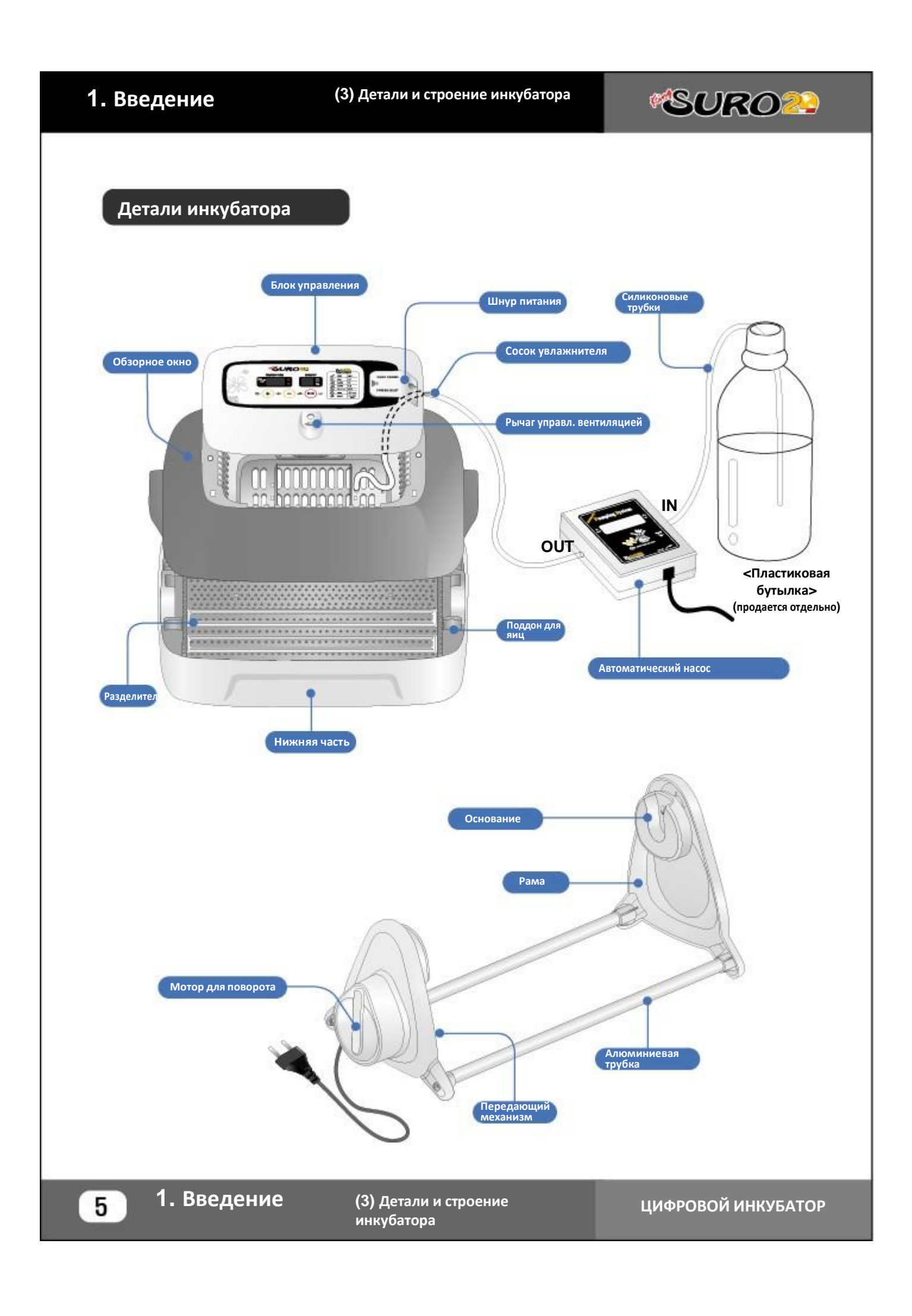

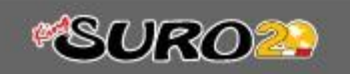

**Основные компоненты**

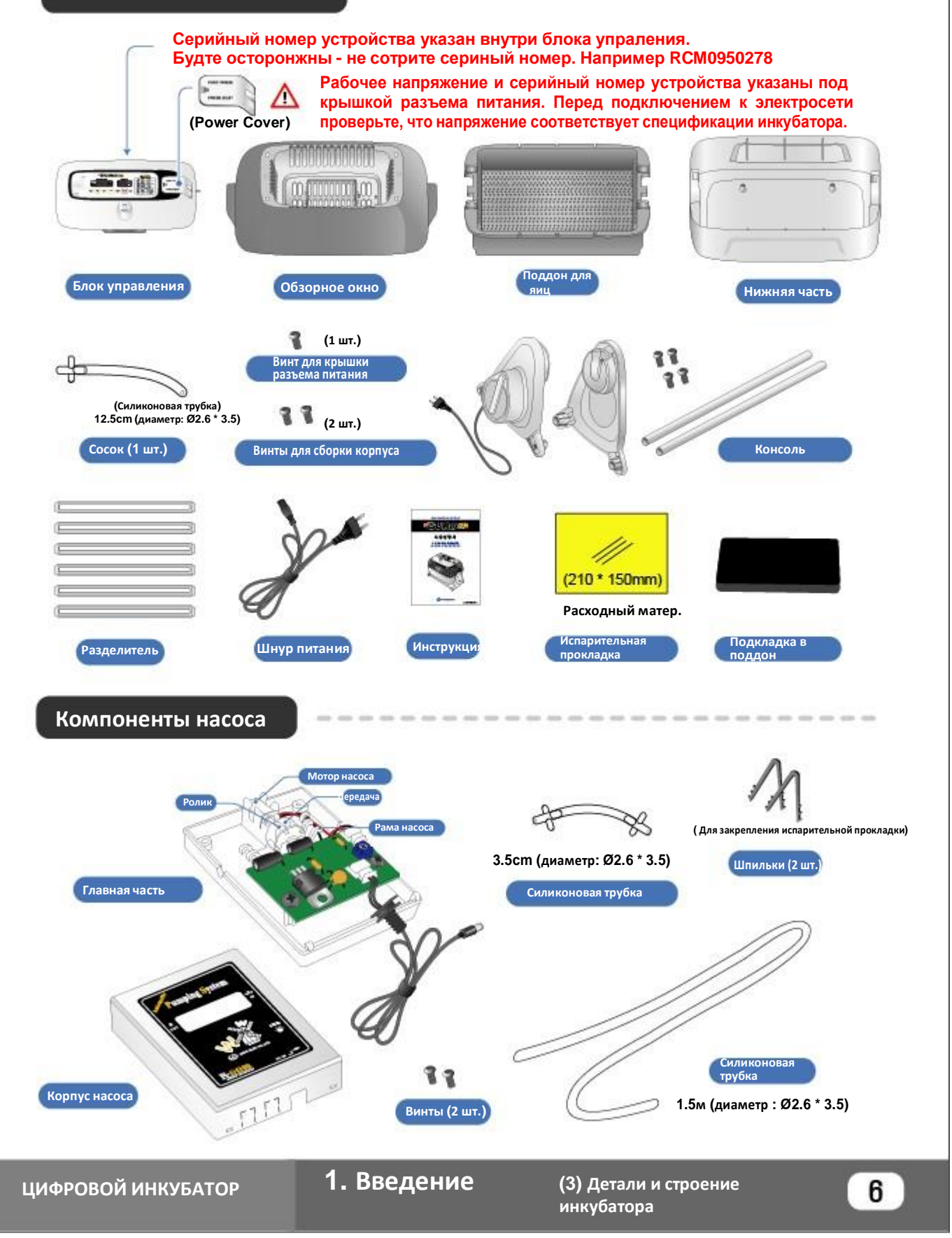

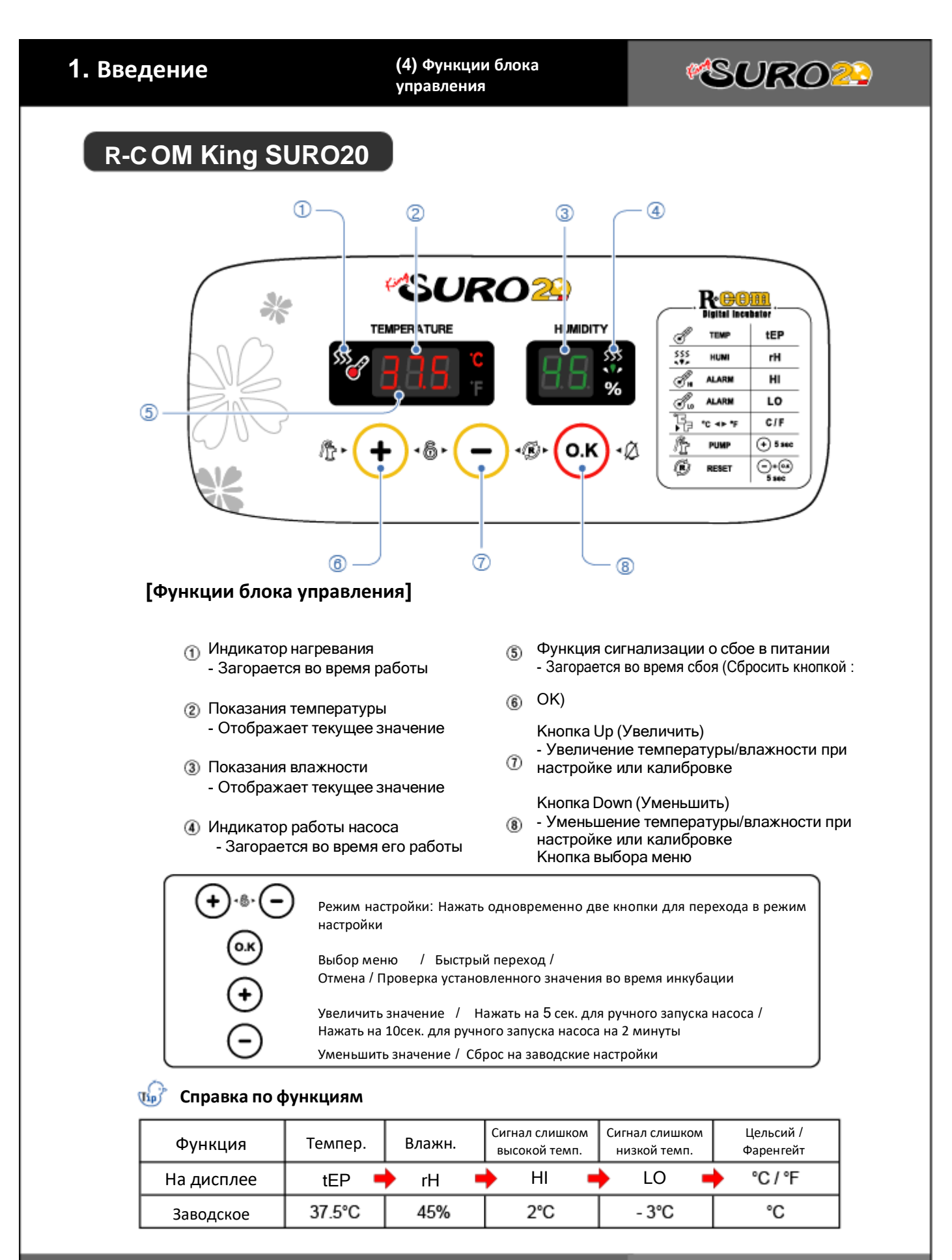

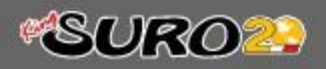

**2. Перед работой**

**(1) Помещение для инкубации / (2) Сборка корпуса**

**Какое должно быть помещение для инкубации?**

Для размещения инкубатора необходимо правильно выбрать помещение. Так как внешние условия оказывают значительное влияние на процесс инкубации, рекомендуется выбирать помещения с контролируемыми условиями. Уровень шума и вибрации должен быть низким, температура должна быть стабильной в пределах 20˚С-25˚С(68-77˚F). Проверяйте, чтобы инкубатор не находился под прямым солнечным светом.

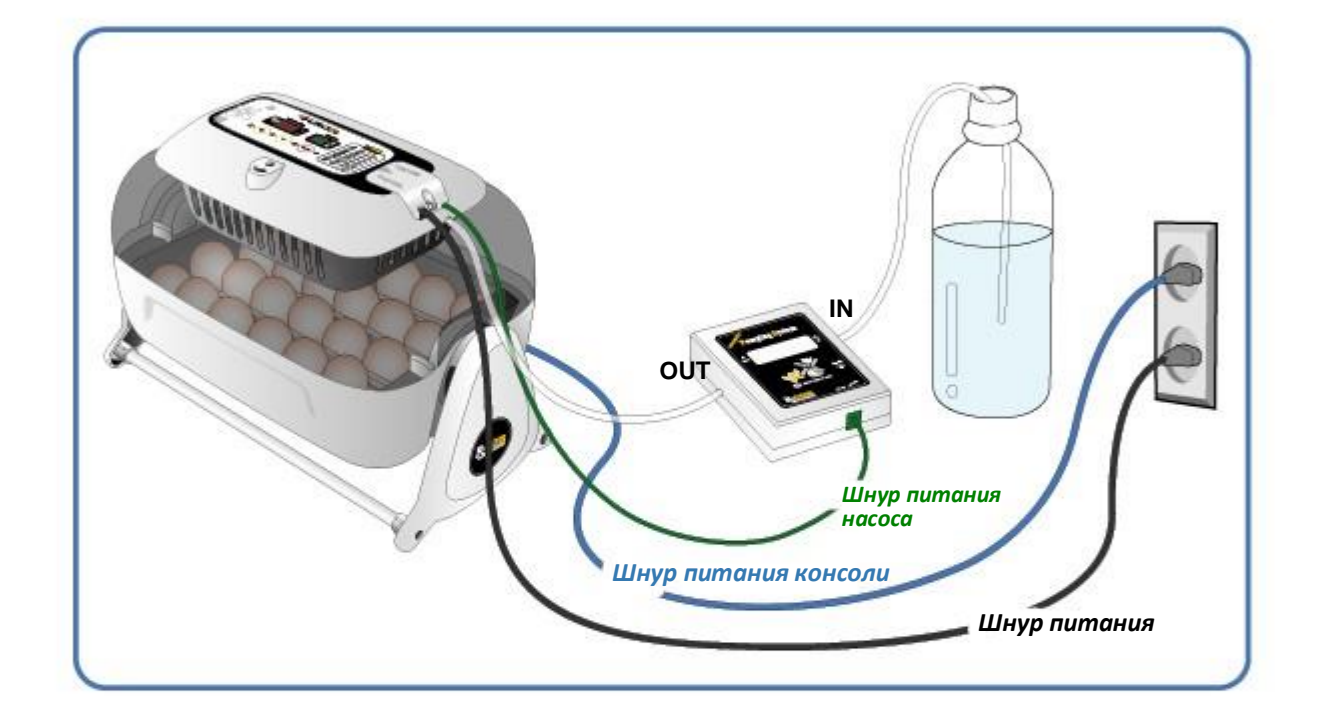

### **Сборка**

## **[ Как собрать корпус ]**

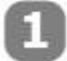

Удалите весь упаковочный материал и проверьте, что все элементы присутствуют и не повреждены.

※ Сохраните коробку и упаковочный материал для обратной упаковки инкубатора.

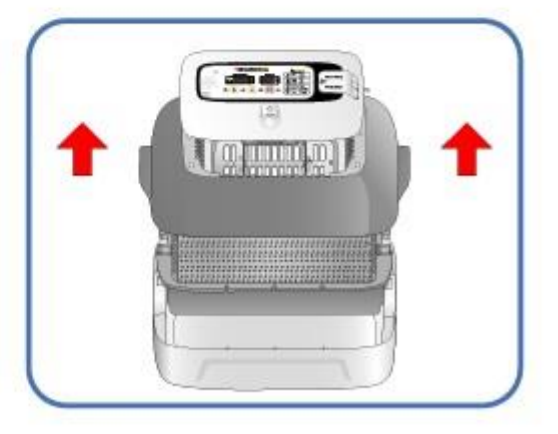

**(2) Сборка корпуса ЦИФРОВОЙ ИНКУБАТОР 2. Перед работой (1) Помещение для инкубации /**

## **2. Перед работой (2) Сборка корпуса**

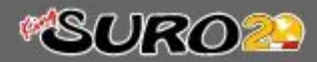

Ослабьте 2 винта соединяющих блок управления с обзорным окном и отсоедините его, отогнув 4 захвата.

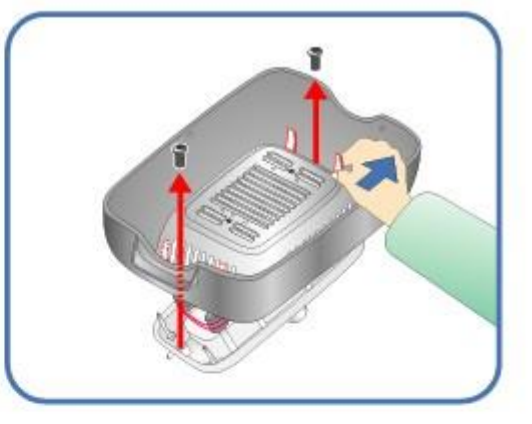

Закрепите в отверстие силиконовую трубку с присоединенным к ней соском.

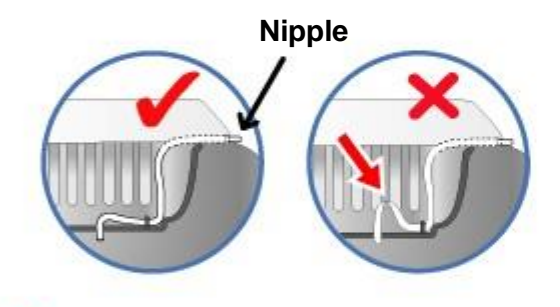

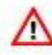

Убедитесь, что трубка не перегнулась.

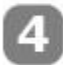

9

Вставьте сосок от трубки с обзорного окна в отверстие в блоке управления. Соедините блок с обзорным окном и закрепите 2-мя винтами.

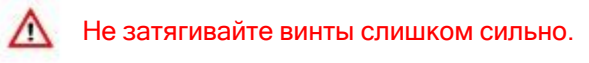

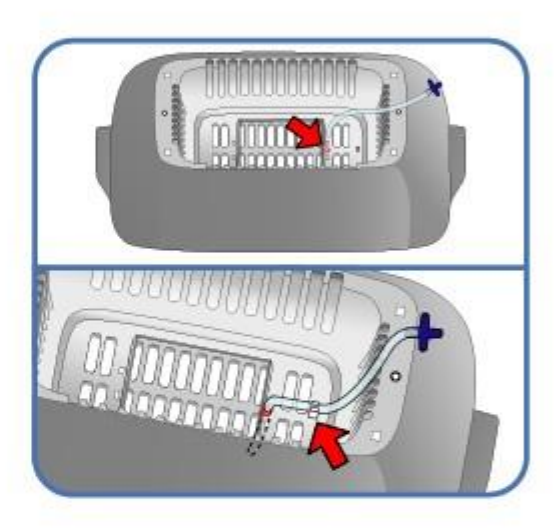

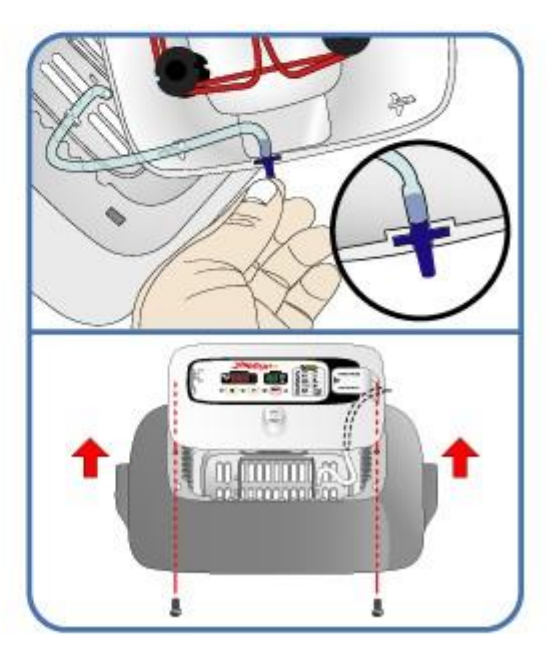

**2. Перед работой (2) Сборка корпуса**

Отрежьте испарительную прокладку нужного размера и закрепите её на обзорном окне с помощью 2-х шпилек.

Уровень испарения зависит от размера  $\triangle$  прокладки. Влажность до 50% (отрежьте 50mm~55mm) Влажность более 60% ( отрежьте 70mm~75mm) ě

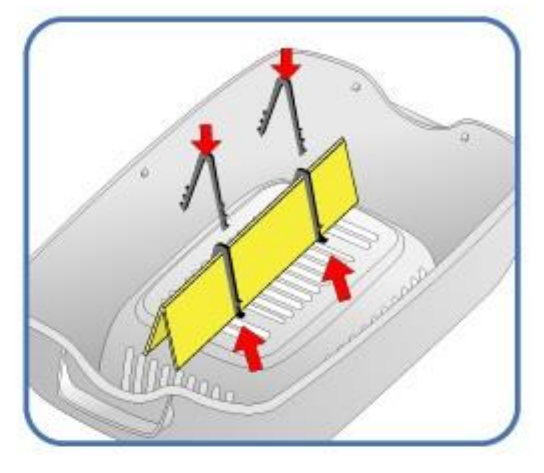

※ Испарительные прокладки можно использовать 4~6 месяцев, это зависит от качества воды. (Лучше использовать дистиллированную.)

※ Испарительные прокладки продаются отдельно.

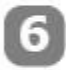

Соберите корпус, поддон и подкладку в поддон.

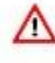

Не забудьте положить в поддон для яиц подкладку.

※ После завершения инкубации обязательно вымойте и просушите подкладку в поддон.

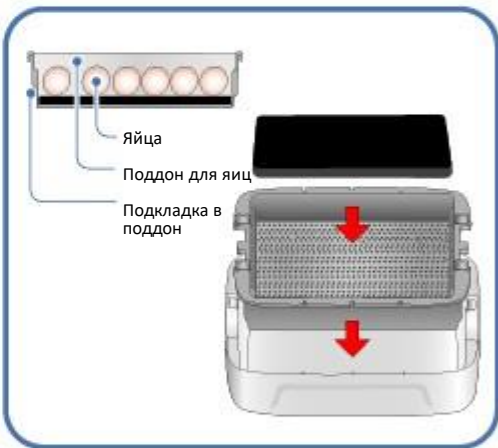

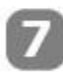

Заложите яйца, расставив разделители по размеру яиц.

Оптимально распределите пространство между яйцами и разделителями, чтобы не было помех для яиц во время инкубации.

> **ПАР Рекомендуется размещать яйца** острым концом вниз.

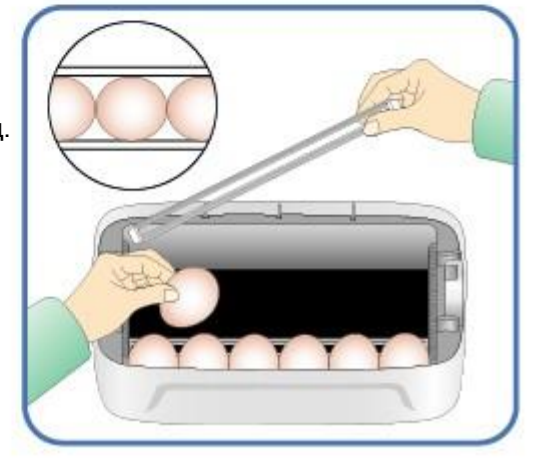

## **2. Перед работой**

**(2) Сборка корпуса / (3) Сборка консоли**

# **\*SURO29**

Поместите яйца в инкубатор и накройте

закройте обзорное окно.

Если окно закрыто неплотно, то температура подниматься не будет.

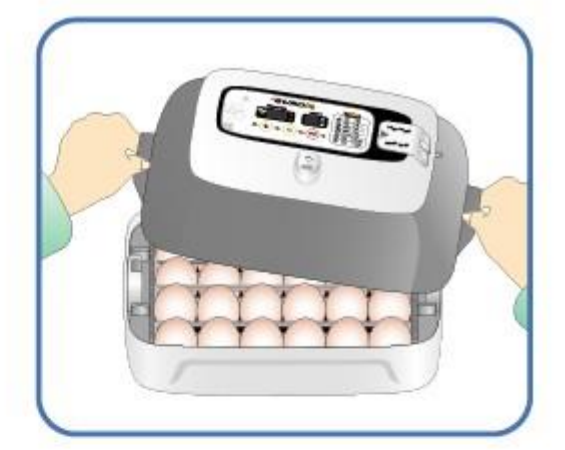

### **Как собрать поворотную консоль?**

Плотно вставьте алюминиевые трубки в раму. Разместите консоль на ровной поверхности и затяните винты. При неправильной сборке инкубатор может свалиться.

Λ Если инкубатор размещен на поворотной консоли не поворачивайте его вручную. Это может привести к поломке поворотного механизма.

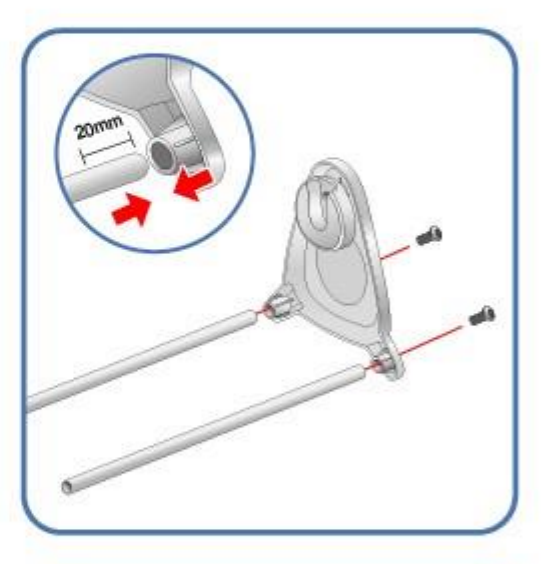

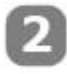

Соберите вторую сторону аналогично.

※ Консоль выполняет медленный поворот яиц, примерно на 90° в час. Периодически устройство может поворачиваться нерегулярно – это нормально.

Для мягкой работы наносите на передающий механизм и рабочую часть смазку, например WD 40.

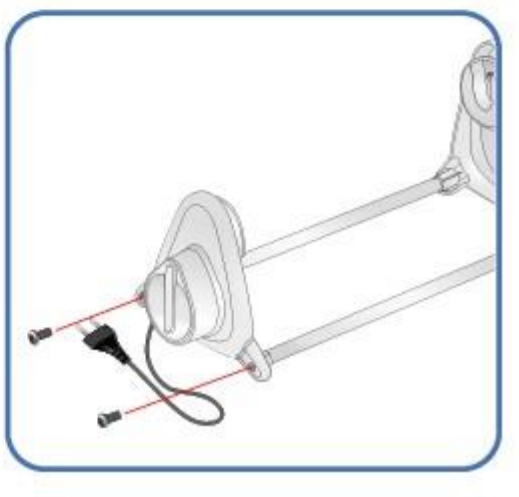

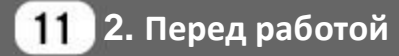

**(3) Сборка консоли**

**ЦИФРОВОЙ ИНКУБАТОР**

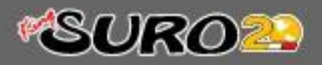

**(4) Сбор насоса / Регул. скорости / Замена трубок/ Хранение и чистка**

**Сбор насоса**

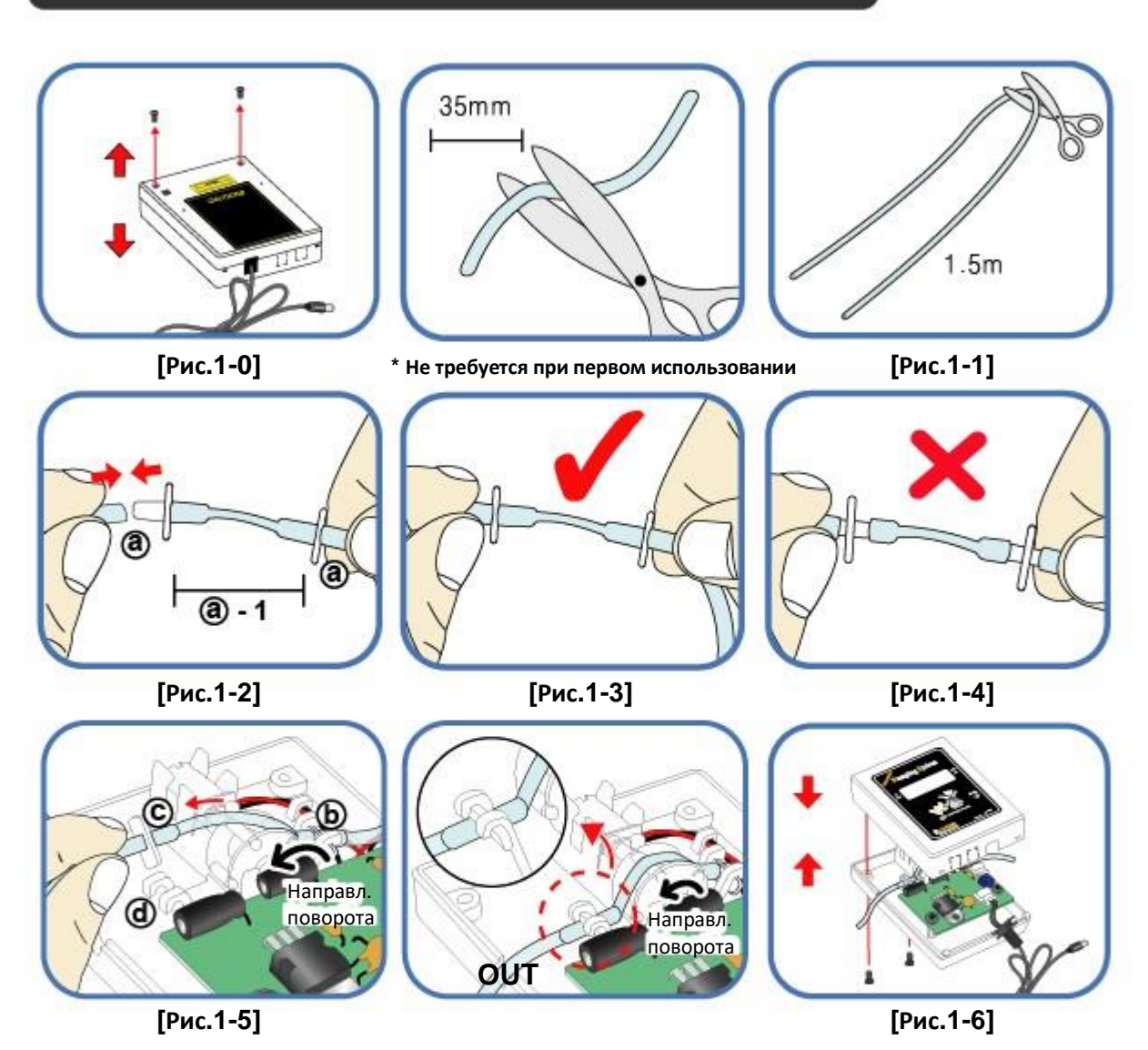

- Отрежьте силиконовую трубку длинной ровно 35 мм и вставьте в неё сосок, как показано на рисунке 1-2. (При покупке это уже выполнено)
- Разрежьте силиконовую 1.5 м трубку пополам и вставьте в неё собранный сосок.
- Правильная сборка показана на рисунке 1-3. Если трубки вошли не до конца, как на рисунке 1-4, то насос будет работать плохо.
- Открутите два винта на корпусе (рис. 1-0) и вставьте собранную трубку и сосок (как на рис 1-3) в отверстие на боку корпуса (рис. 1-5)
- Возьмитесь за часть (с) и протяните трубку чтобы она попала зажим (d) Соединение должно быть плотным.
- Расправьте входную (IN) и выходную (OUT) трубки, закройте корпус. Убедитесь, что трубки или провода не были пережаты. См. Рис. 1-6.

**(4) Сбор насоса / Регул. скорости / 2. Перед работойЗамена трубок/ Хранение и чистка**

# **\*SURO23**

**Как управлять скоростью течения воды**

▶ Насос позволяет регулировать количество перекачиваемой воды

▶ Крестовой отверткой вращайте регулятор скорости "Speed" по часовой стрелке для увеличения потока и против часовой стрелки для уменьшения.

▶ Для исключения залива инкубатора рекомендуется настроить минимальный объем перекачки воды (1 капля в 3 секунды)

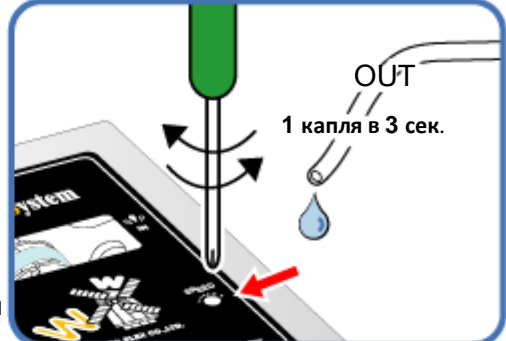

**ПАР Влажность будет возрастать медленно, по мере того как функция искусственного** интеллекта проверит и запомнит внешние условия, чтобы поддерживать заданные параметры инкубации.

**Замена силиконовых трубок**

▶Если силиконовая трубка износилась и насос плохо качает воду - её следует заменить. См. стр. 12

∧ Используйте силиконовые трубки Autoelex. (Ø2.6 × 3.5)

**ПАРИ ЕСЛИ НАСОС работает неровно, даже если вода течет, проверьте что силиконовые трубки** не перегнулись и не забились .

※ Если насос не работает проверьте правильность подключения входящей (IN) и исходящей (OUT) трубок и что мотор вращается против часовой стрелки. Также силиконовая трубка должна быть ровно 35 мм и правильно вставлена. См. стр. 12

### **Storage and Cleaning**

▶ Не мойте насос водой, только протирайте мягкой тканью.

▶ При длительном хранении отсоедините силиконовые трубки и удалите из них воду. Храните трубки не перегибая и не заламывая их. Лучше не блокировать отверстия на них.

▶ При повторной сборке расправьте отверстия, если они заблокировались.

**2. Перед работой Конденсация (5) Влажность и вентиляция во время инкубации /**

### **Влажность и вентиляция во время инкубации**

▶ Во время вылупления уровень влажности должен быть относительно высоким, чтобы предотвратить пересыхание и затвердевание мембран.

▶ Во время вылупления не рекомендуется часто открывать крышку, так как это ведет к резкому понижению уровня влажности и его восстановление потребует значительного времени.

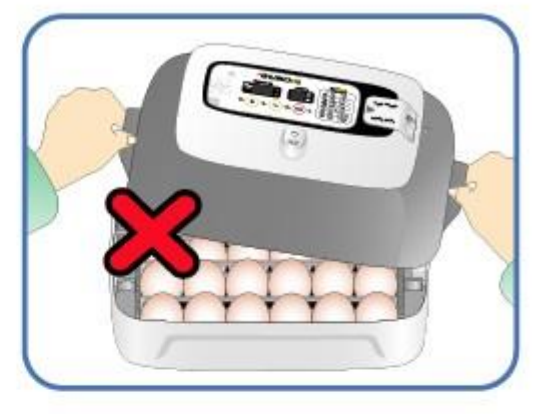

- $\triangleright$  Если температура инкубации более 37С, а комнатная температура низкая, то поддерживать уровень влажности более 70% будет сложно. Возможны отклонения в уровне влажности в пределах 5% в зависимости от внешних условий, но это не создает проблем при инкубации.
- $\triangleright$  3a 1~2 дня до вылупления важно поддерживать более высокий уровень влажности, чем в начале и середине процесса инкубации. В среднем, во время инкубации необходима влажность 45~55% для водоплавающей птицы, 40~45% для домашней птицы и 35~45% для попугаев. За один день до вылупления все виды птиц требуют влажность 65%, а иногда и больше. Однако, в районах с высокой влажностью окружающего воздуха возможно будут нужны более низкие значения. (Инкубатор Rcom Pro20 автоматически контролирует эти условия, в зависимости от этапа инкубации.)
- Рычаг управления вентиляцией: Внешний воздух может подаваться в инкубатор без ущерба для теплоизоляции. При начале вылупления птенцов открывайте вентиляцию полностью или наполовину.
- Проверяйте уровень воды каждые 3 дня и доливайте при необходимости. Лучше использовать водопроводную воду, чем очищенную или из источников, чтобы испарительные прокладки меньше портились.
	- Испарительные прокладки расходуются в процессе и подлежат замене.

## ※ Конденсация

▶ Накопление конденсата – естественный процесс, когда температура внутри инкубатора значительно отличается от внешней. Это не влияет на работу инкубатора или результата. При накоплении конденсата возможно вытекание воды снизу.

> При накоплении конденсата возможно вытекание воды снизу. Пожалуйста, не размещайте ничего рядом с инкубатором.

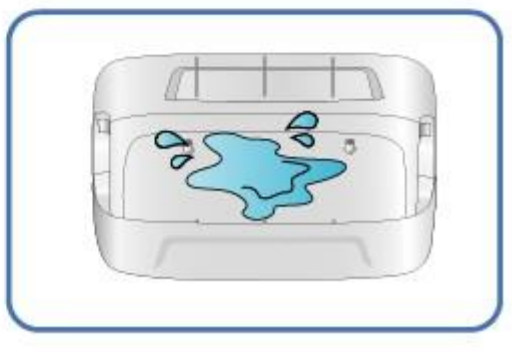

**ЦИФРОВОЙ ИНКУБАТОР 2. Перед работой (5) Влажность <sup>и</sup> вентиляция во время** 14 **инкубации / Конденсация**

### **Установка инкубатора**

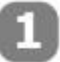

Поместите инкубатор на поворотную консоль.

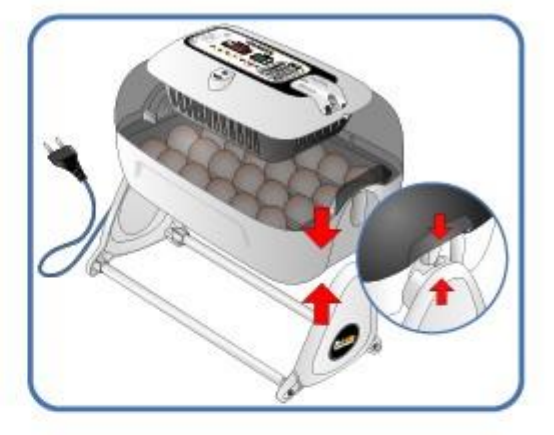

Откройте крышку разъема питания и подключите шнур питания инкубатора и шнур питания насоса.

Λ При закрытии крышки и заворачивании винта проверьте, чтобы шнуры не были пережаты.

 $*$  Под крышкой разъема питания находится наклейка  $@$ на которой указано рабочее напряжение инкубатора.

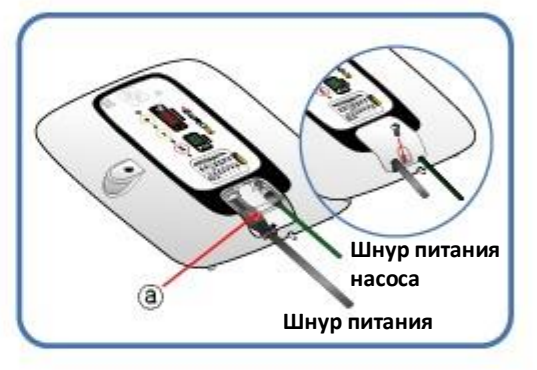

Подсоедините силиконовую трубку от насоса к соску на инкубаторе, а вторую трубку вставьте в пластиковую бутылку.

Перед включением питания проверьте рабочее напряжение устройства на наклейке (а)

Для ручного запуска насоса нажмите на кнопку в течении 10 секунд. Насос будет работать 2 минуты. Чтобы остановить его раньше – нажмите на любую кнопку.

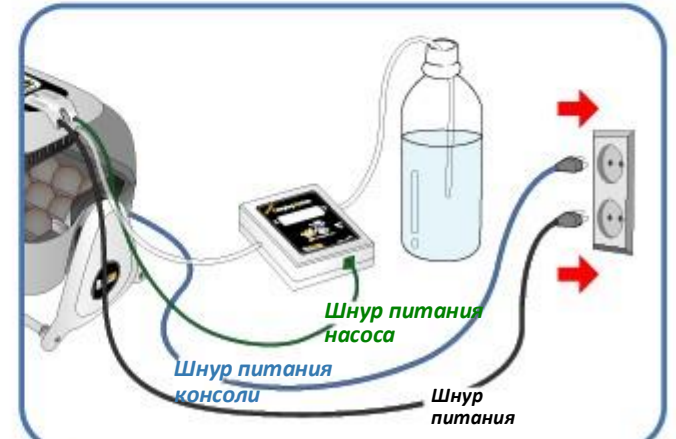

Если силиконовая трубка вставлена неправильно – насос работать будет плохо. [См. стр. 12. Замена силиконовых трубок.]

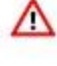

15

**3. Инкубация (1) Установка инкубатора ЦИФРОВОЙ ИНКУБАТОР**

## **3. Инкубация (2) Запуск инкубации**

### **Запуск инкубатора**

▶ После подсоединения шнура питания инкубатор начнет работать с заводскими настройками.

(Заводские настройки: температура 37.5˚C, влажность 45%)

※ Начинайте инкубацию предварительно установив температуру и влажность, подходящую для вида птицы с которым вы работаете.

В начале инкубации поместите инкубатор на консоль, для поворота яиц. (90 градусов в час.)

При первом использовании инкубатора может появиться запах. Это нормально.

- После подсоединении питания дисплей мигнет и насос запуститься на 2 секунды. Затем на 1 секунду на экране будет высвечена версия инкубатора.
- Далее в течение 15 секунд будет раздаваться звуковой сигнал. Одновременно будет отображаться текущая температура и влажность и индикатор сбоя питания будет мигать.
- Нажмите кнопку

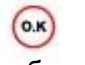

чтобы отключить звук и индикатор. (звук автоматически отключится через 15 сек.)

 Замечания о сбое питания: Если отключится питание инкубатора, то после включения будет светиться первый индикатор.

Быстрый старт: При первом включении сразу  $\overline{u}_{\text{up}}$  начнется инкубация с заводскими настройками. (Заводские настройки : температура 37.5℃, влажность 45%)

- Дисплей инкубатора показывает текущую температуру и влажность. Установленные значения будут достигнуты в течение часа.
- Вначале искусственный интеллект запоминает и обрабатывает условия среды для определения оптимальных значений. Поэтому увеличение влажности и температуры вначале происходит медленно.

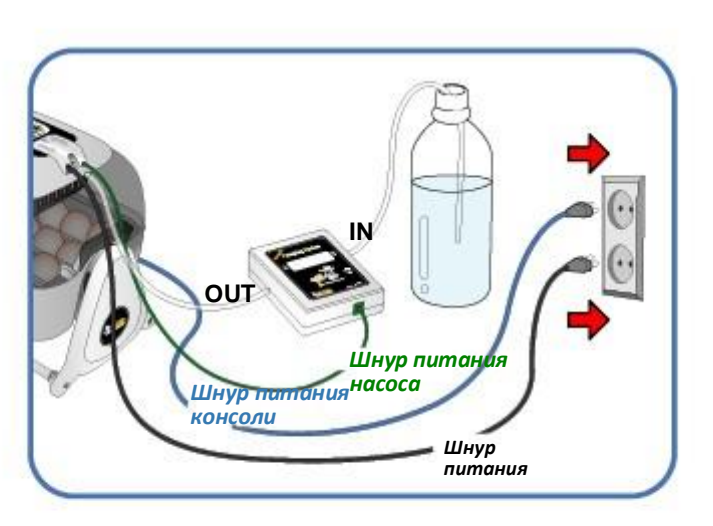

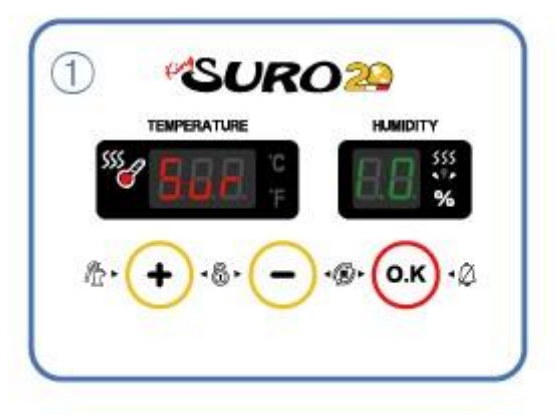

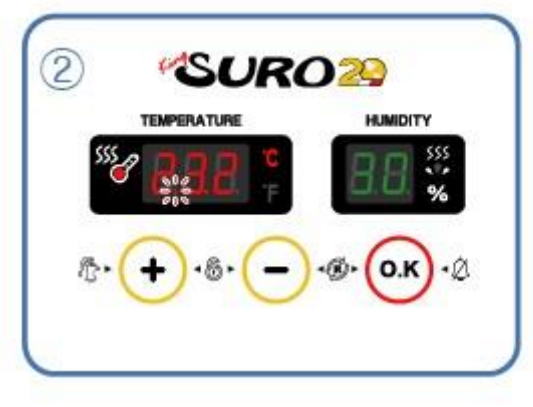

**ЦИФРОВОЙ ИНКУБАТОР 3. убация (2) Запуск инкубации**

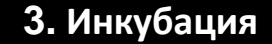

**(2) Запуск инкубации / Как остановить поворот / Прекращение инкубации / 4.(1) Инициализация инкубатора**

**\*SURO23** 

### **Остановка поворота во время инкубации**

тобы остановить поворот яиц, за 3 дня до вылупления птенцов снимите инкубатор с поворотной консоли и разместите на ровной поверхности. При этом также лучше убрать разделители.

### Отсоедините шнур питания только консоли. Не отключите по ошибке шнур инкубатора.

инкубации яиц различных видов птиц одновременно за 3 дня до вылупления можно

перевести яйца в отдельный брудер, для облегчения чистки и обслуживания инкубатора. В качестве брудера можно использовать второй инкубатор или

приобрести другое устройство из линейки компании Rcom.) При работе с незрелорождающимися птицами, например, попугаями, лучше дополнительно

**Прекращение инкубации**

※ На инкубаторе нет кнопок включения и выключения.

▶ После завершения инкубации просто отсоедините шнур питания.

▶ После инкубации нет необходимости проводить новую настройку. Просто подсоедините шнур питания и начните новую инкубацию.

вручную поворачивать яйца 1‐2 раза в день.

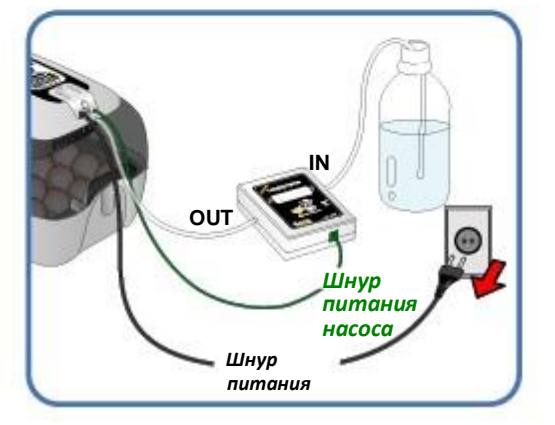

### **Инициализация**

Данную функцию используют при вводе неправильных параметров или после окончания инкубации.

 $\triangleright$  Нажмите  $\bigcap_{\alpha}$  и  $\bigcap_{\alpha}$  одновременно на 5 секунд.

На дисплее появится надпись "rSt" и настройки инкубатора вернутся к исходным значениям.

При этом настройки калибровки сброшены не будут. [Для сброса калибровки см. раздел ниже.]

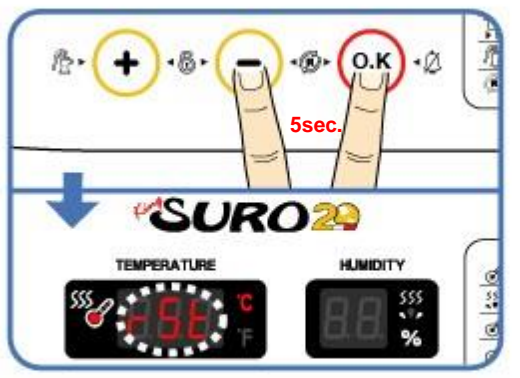

**3. Инкубация**

**(2) Запуск инкубации / Как остановить поворот / Прекращение инкубации / 4.(1) Инициализация инкубатора ЦИФРОВОЙ ИНКУБАТОР**

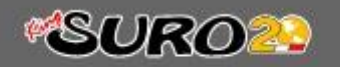

## **4. параметров (1) Сброс на заводские настройки /**

**(2) Установка температуры**

### **Сброс на заводские настройки**

▶ Данная функция сбрасывает все настройки на заводские значения.

 $\triangleright$  Отключите провод питания. Нажмите  $\bigcap$  и не отпуская её вновь подключите шнур. На экране появится "rSt AL" и инкубатор вернется к заводским настройкам.

Сброшены будут в том числе и настройки калибровки температуры и влажности.

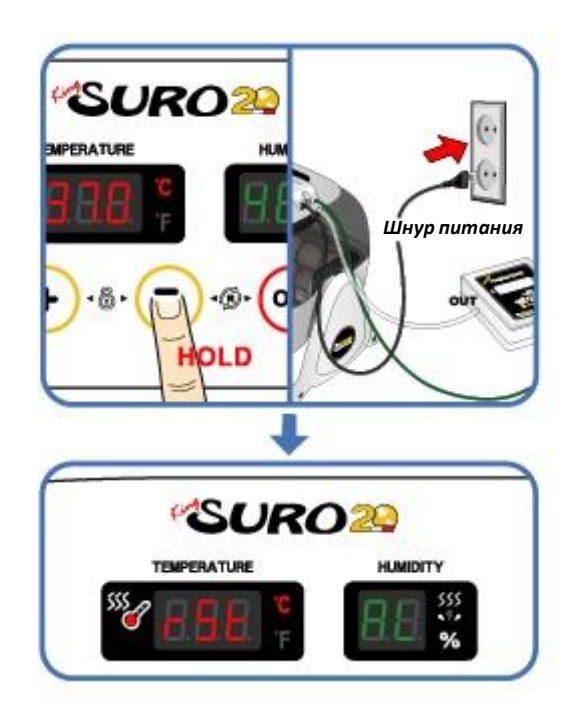

**Установка температуры**

▶ Нажмите одновременно кнопки:

 $\bigcirc$ 

На 0.5 сек экране температуры появится " tEP " , а затем показания температуры начнут мигать.

▶ Затем можно изменить температуру кнопками:

 $\left( -\right)$ 

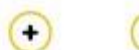

нажмите кнопку:

(Заводское значение: 37.5°C)

▶ После установки нужного **• После установки нужного**<br>значения нажмите один раз кнопку и оно будет сохранено.

Затем на 0.5 сек на экране влажности появится"rH" , а затем показания влажности начнут мигать. ※ Если вы не хотите менять это значение просто

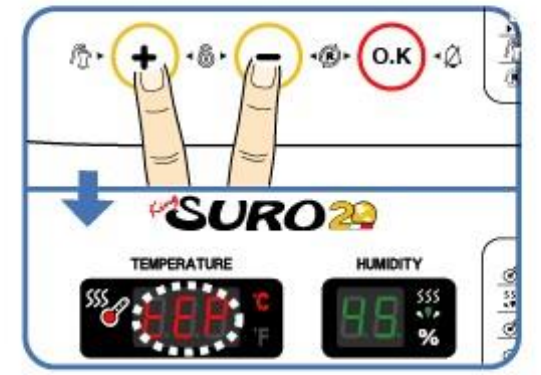

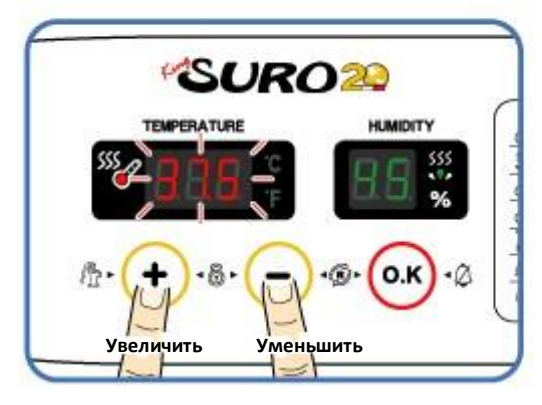

**ЦИФРОВОЙ ИНКУБАТОР**

 $\overline{\mathsf{o}}$ .

**4. Настройка параметров**

**(1) Сброс на заводские настройки / (2) Установка температуры**

### **3. Настройка параметров (2) Установка влажности / SURO2 Настройка сигнализатора отклонения темп. Установка влажности SURO<sub>20</sub>** ▶ Когда мигает влажность, её можно изменять **TEMPERATURE MINIDITY** кнопками (Заводское значение: 45%) • Установив значение, нажмите (окрдин раз и значение будет сохранено. Затем на 0.5 сек на экране появится "HI" и на экране будет мигать значение превышения верхнего предела температуры. ※Если вы не хотите менять это значение просто жью...<br>нажмите кнопку; **SURO29 TEMPERATURE K MIDITY Справка по функциям** Функция Темп. Влажн. Сигнал слишком Сигнал слишком Цельсий/ Фаренгейт высокой темп. низкой темп.  $0.$ Экран  $tFP$  $H \Rightarrow H$  $LO$  $^9C/I$ <sup>e</sup>F Заводское знач. 37.5°C 45%  $2^{\circ}$ C  $-3^{\circ}C$ ۰c **Увеличить Уменьшить Настройка сигнализатора слишком высокой темп. SURO20** ▶ Настраивайте величину превышения кнопками TEMPERATURE **MINITY** (Заводское значение: 2°C)  $\left( \frac{1}{2} \right)$ ▶ Для сохранения нажмите:  $\overline{\omega}$ Затем начнется следующий этап – регулировка величины опускания температуры. На экране появится "LO" на 0.5 сек.  $\pi_{\mathbf{p}}$ Слишком высокая температура: Данная функция сигнализирует о превышении **SURO29** температуры в инкубаторе над установленным значением из-за влияния внешней среды. При этом **UEBROITS** раздается звуковой сигнал и на экране мигает надпись "HI" и величина превышения. Для отключения сигнала нажмите ОК.  $-HH^c = -H^c$ **Increase Decrease** 19 **4. Настройка параметров (2) Установка влажности / ЦИФРОВОЙ ИНКУБАТОР**

**Настройка сигнализатора отклонения темп.**

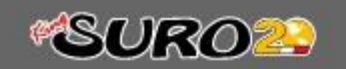

## **4. Настройка параметров (3) Настройка сигнализатора отклонения темп./**

 $\ddot{}$ 

 $\alpha$ 

Ξ

**Выбор градусов Цельсия или Фаренгейта**

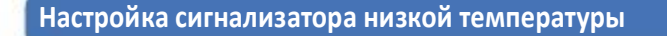

- ▶ Данная функция сигнализирует об температуре в инкубаторе ниже установленной, из-за влияния внешней среды.
- ▶ Изменяйте величину отклонения кнопк.
- (Заводское значение : -3°C)
- ▶ Для сохранения нажмите

Затем начнется этап выбора единиц темп.°C или °F.

- Сигнал низкой температуры: на экране мигает " LO". (Остальное аналогично сигналу слишком высокой температуры)
	- $-10^{-2}$   $= -00$

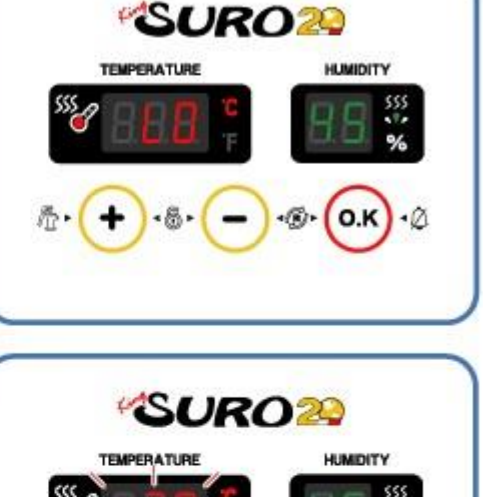

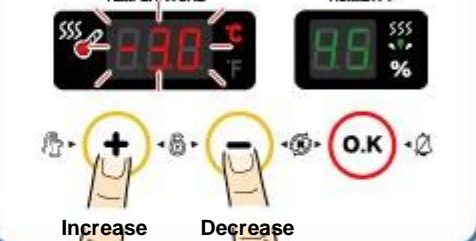

**Как выбрать градусы Цельсия или Фаренгейта**

- ▶ Используйте кнопки  $\bullet$ для выбора °C or °F
- ▶ Для сохранения нажмите (Заводское значение : °C )
	- **Формула пересчета градусов:**  $^{\circ}$ C = 5/9 ( $^{\circ}$ F - 32)

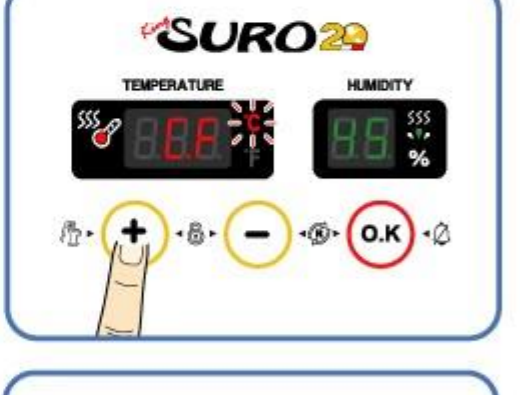

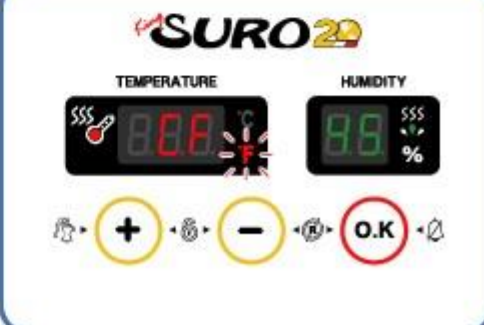

**ЦИФРОВОЙ ИНКУБАТОР 4. Настройка**

**параметров**

 $($ o.K $)$ 

**(3) Настройка сигнализатора отклонения темп. / Выбор градусов Цельсия или Фаренгейта**

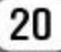

## **4. Настройка параметров (4) Ручной запуск насоса /**

**5.(1) Обслуживание после инкубации**

# **\*SURO29**

### **Ручной запуск насоса**

 $\triangleright$  Нажмите  $\biguparrow$  на 5 сек. во время процесса инкубации . Запустится насос и загорится индикатор.

 $\triangleright$  Нажмите $\bigcap$  на 10 сек. Насос запуститься на 2 минуты (даже если отпустить кнопку).

**Пе**Нажав кнопку **•** на 10 сек. вы запустите насос на 2 минуты. Для остановки нажмите любую кнопку.

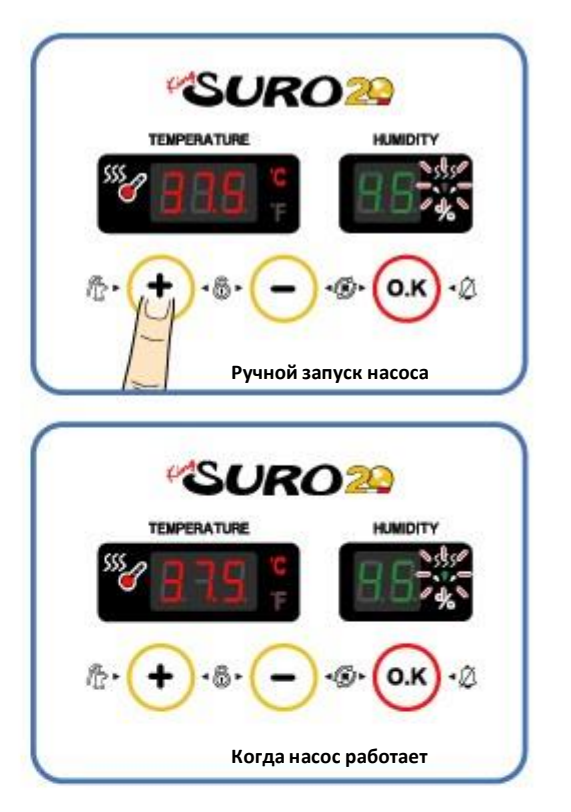

### **Обслуживание после инкубации**

▶ Так как новорожденные цыплята слабо защищены от холода, помещение где они будут содержаться должно быть заранее подготовлено. Если у вас нет специального брудера, то цыплята могут оставаться после вылупления в инкубаторе на сутки или более. Если их перевести в брудер или коробку, то температура в там должна поддерживаться на уровне 35℃~37℃.

▶ На этой стадии птенцы различных видов птиц требуют разного корма. Желательно данную информацию выяснить до вылупления

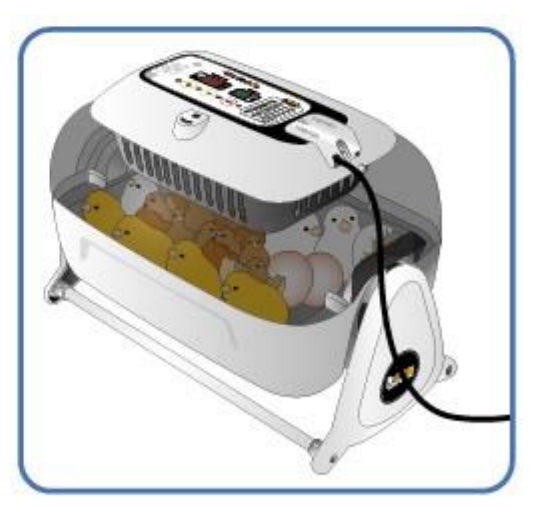

21

**4. Настройка параметров**

**(4) Ручной запуск насоса / 5.(1) Обслуживание после инкубации ЦИФРОВОЙ ИНКУБАТОР**

### **Разборка и чистка инкубатора**

### Перед чисткой инкубатора Λ отсоедините его от сети.

▶ После окончания инкубации не оставляйте инкубатор накрытым обзорным окном. Влага внутри инкубатора будет испаряться и оседать на электронных компонентах, что может привести к сбоям в работе. Снимите обзорное окно и тщательно просушите инкубатор.

▶ Отсоедините блок управления от обзорного окна (см. стр. 9) *Шнур*

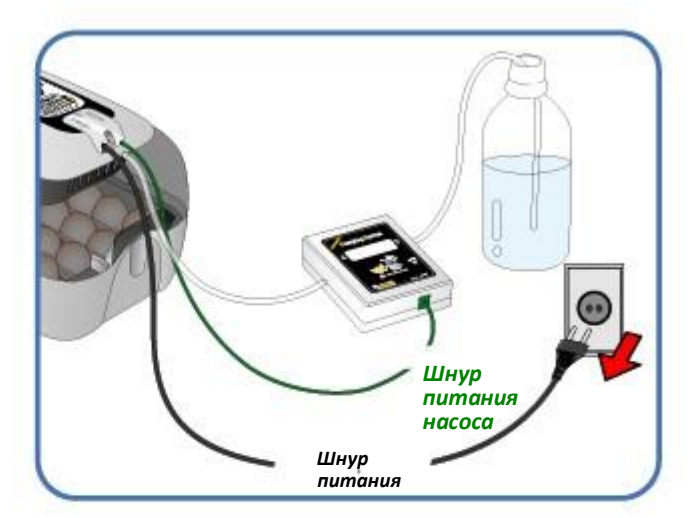

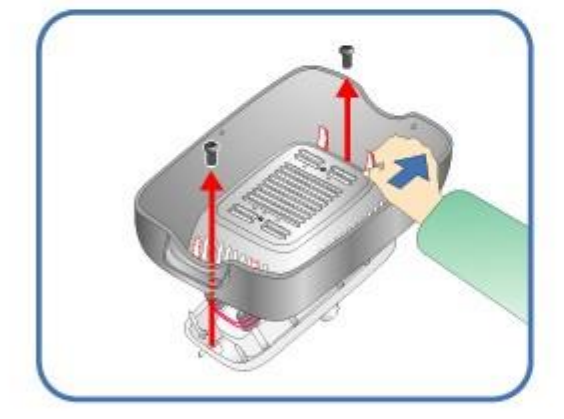

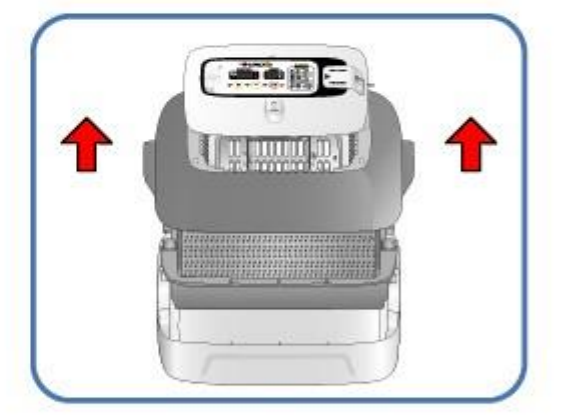

▶ Протрите блок управления мягкой щеткой. Не подвергайте ударам датчик и нагреватель.

▶ Датчик температуры и влажности снабжен разъемом для легкого отсоединения при необходимости.

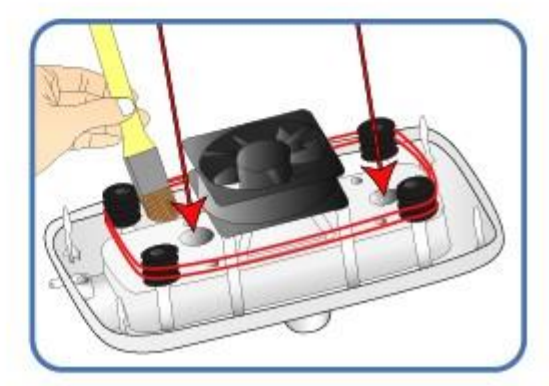

# **5. Обслуживание (2) Разборка <sup>и</sup> чистка инкубатора**

**\*SURO29** 

▶ Промойте обзорное окно, поддон, подстилку и корпус в теплой воде.

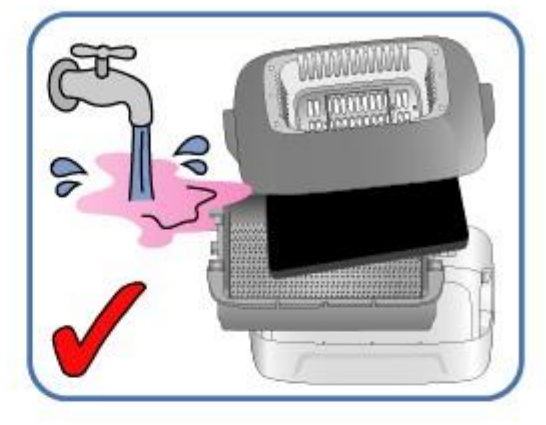

▶ Не мойте поворотную консоль и насос водой, просто протрите мягкой тканью.

Не используйте бензин или растворители. Это A может вызвать обесцвечивание или деформацию.

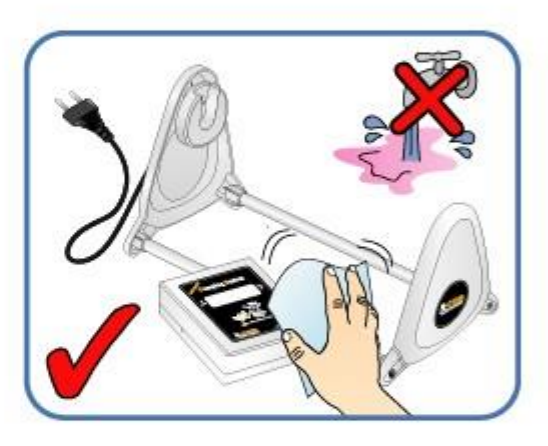

▶ Протрите инкубатор снаружи мягкой тканью и полностью просушите перед хранением.

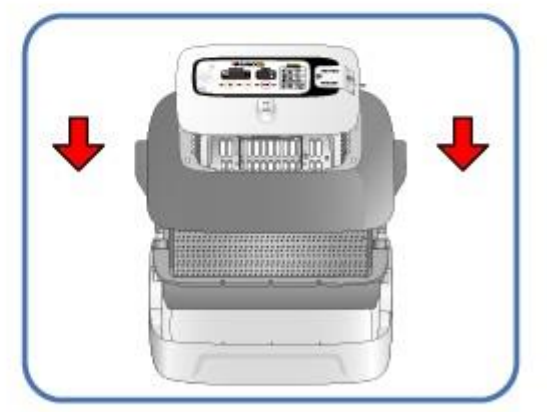

**Информация о продукте (1) Калибровка температуры <sup>и</sup> 6.влажности**

※ Калибровка используется для корректировки температуры и влажности, ориентируясь на внешний термометр или гигрометр. Инкубатор уже прошел калибровку на заводе в соответствии с международными стандартами и не рекомендуется её выполнять самостоятельно. При необходимости пользователь может выполнить калибровку используя термометр и гигрометр.

Положите подкладку на дно поддона для яиц и дайте ему поработать не менее часа для стабилизации температуры. Поместите термометр или гигрометр в 10 мм на поверхностью подкладки. Выполните замеры в нескольких местах и вычислите среднее значение.

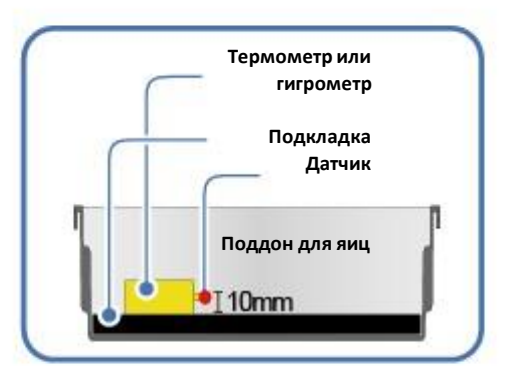

рынке, дают большую погрешность измерения. Это может привести к нарушению инкубации. Рекомендуется использовать высокоточные термометры и гигрометры.

Недорогие термометры и гигрометры, доступные на

### **Калибровка температуры**

 $(\mathbf{H}_P)$ 

 $\ddot{}$ 

٠

 $($ o.K $)$ 

**\*SURO29** 

▶ Нажмите одновременно три кнопки:

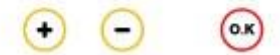

На экране на 0.5 сек появится "CA" , а затем появится установленное значение для температуры.

Если вы хотите, чтобы температура в инкубаторе всегда была выше на 0.5°C, то следует установить калибровку ниже на 0.5°C.

▶ Изменять температуру можно с шагом 0.1°C кнопками.

▶ Для сохранения установленного значения, нажмите:

После этого переходите к калибровке влажности.

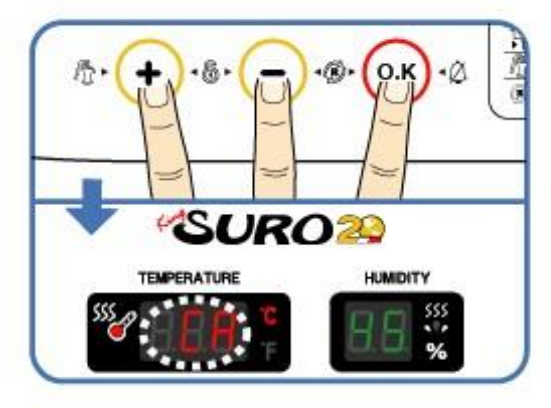

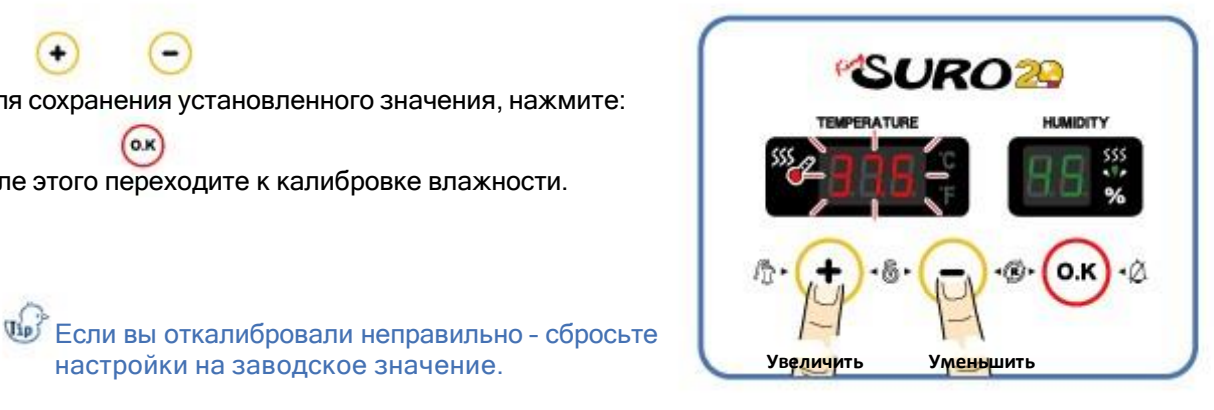

**ЦИФРОВОЙ ИНКУБАТОР**

**6. Информация о продукте влажности**

**(1) Калибровка температуры и**

## **6. Информация о продукте**

**(1) Калибровка влажности и температуры / (2) Замена предохранителя**

# **SUROZO**

### **Калибровка влажности**

※ После калибровки температуры начинается калибровка влажности.

▶ Используйте кнопки

для установки поправки влажности с шагом 1%.

※ Погрешность гигрометра обычно выше погрешности термометра.

Если вы откалибровали неправильно – сбросьте настройки на заводское значение.

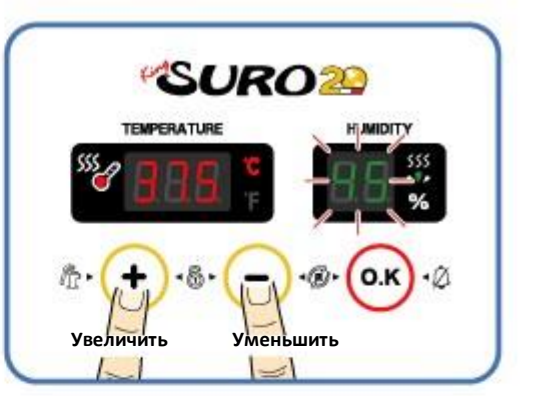

Если вы хотите, чтобы влажность в  $\sqrt{d}$ инкубаторе всегда была выше на 0.5%, то следует установить калибровку ниже на 0.5%.

### **Обслуживание**

**Все цифровые инкубаторы R-Com компании Autoelex Co., Ltd. изготовлены на высоком уровне и со строгим контролем качества. Но при распространении могут обнаружиться отдельные дефекты. В таком случае свяжитесь с сервисным центром Autoelex или поставщиком в вашей стране. Мы сделаем все возможное для устранения любых возможных проблем. Устройство построено по модульному принципу, и подготовленный человек может легко выполнить замену отдельных деталей.**

**Замена предохранителя**

▶ Если при включении шнура устройство не включается – проверьте предохранитель.

▶ Снимите крышку и на установленной плате найдите предохранитель (см. рисунок). С помощью отвертки извлеките его.

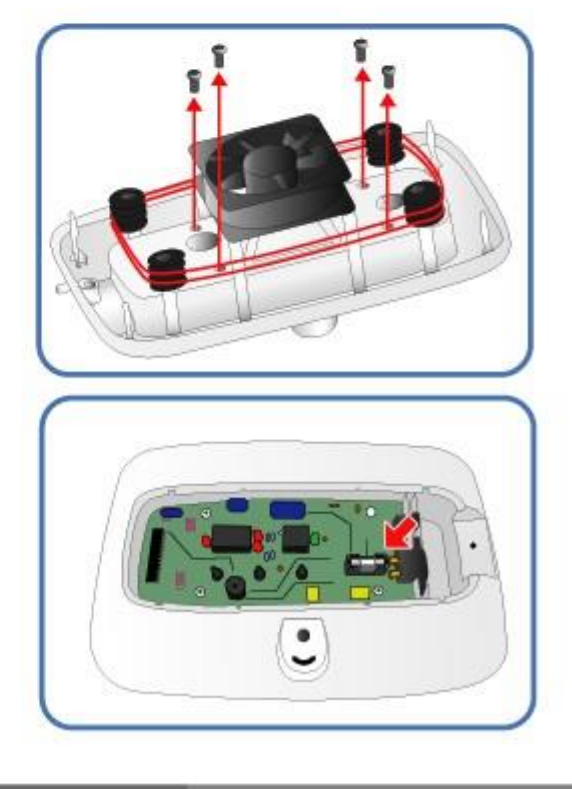

**6. Информация о продукте**

**(1) Калибровка влажности и температуры / (2) Замена предохранителя**

## **6. Информация о продукте**

**(2) Замена предохранителя / Частые вопросы**

▶ Установите новый предохранитель. (250V 2.0A Ø5\*20mm )

▶ Соберите устройство в обратном порядке.

※ Если крышка закрыта неплотно, то резиновая прокладка будет плохо зажата и к плате может проникнуть влага.

 $\Delta$  На результат инкубации влияют многие факторы, и производитель не несет ответственности за потерю яиц или животных.

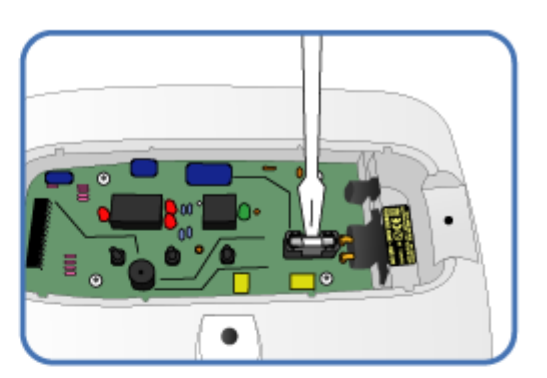

### **Частые вопросы**

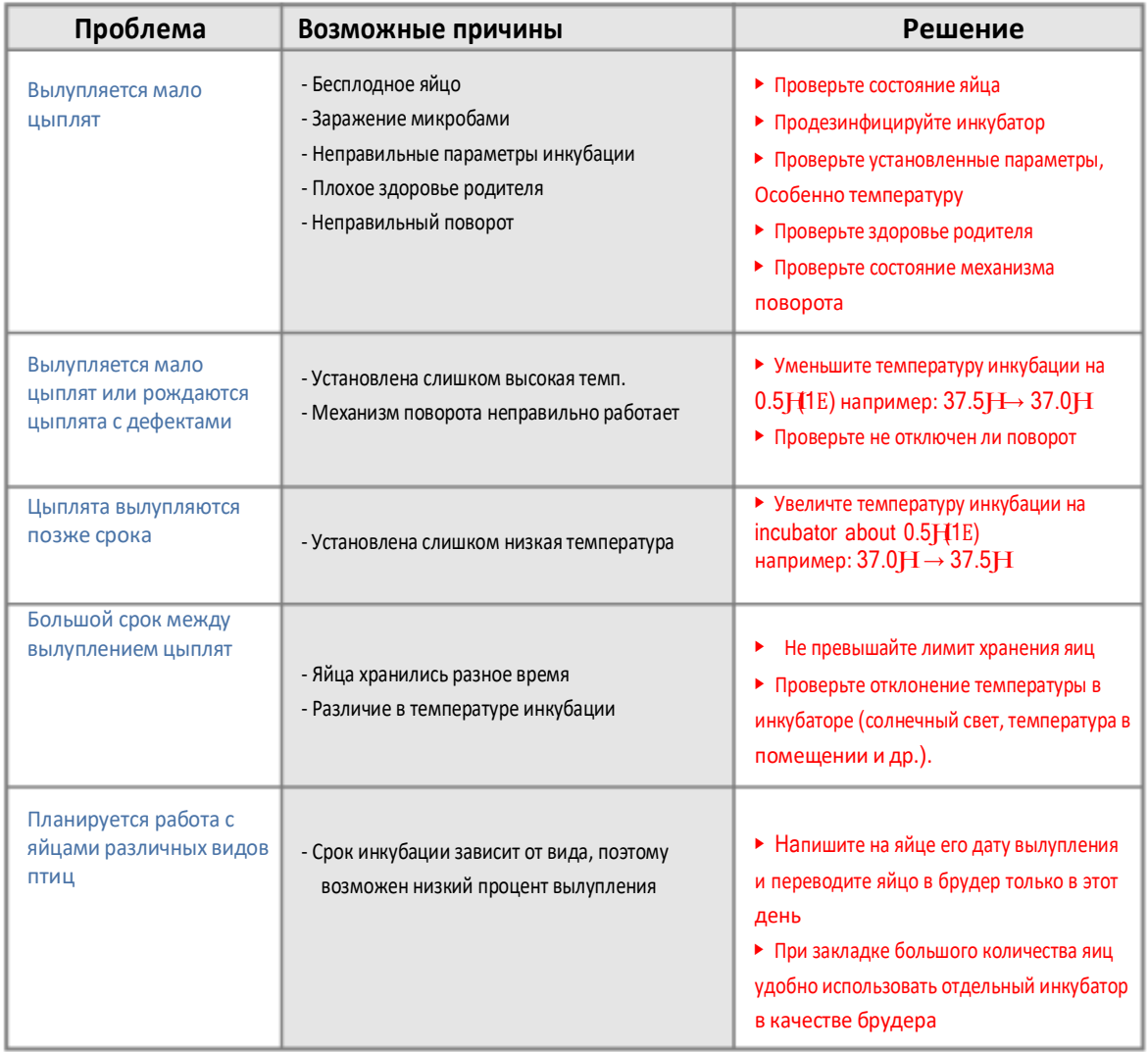

**ЦИФРОВОЙ ИНКУБАТОР 6. Информация о продукте**

**(2) Замена предохранителя / Частые вопросы**

# **6. Информация о продукте (3) Проблемы**

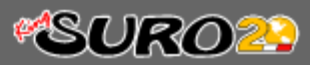

# **Troubleshooting**

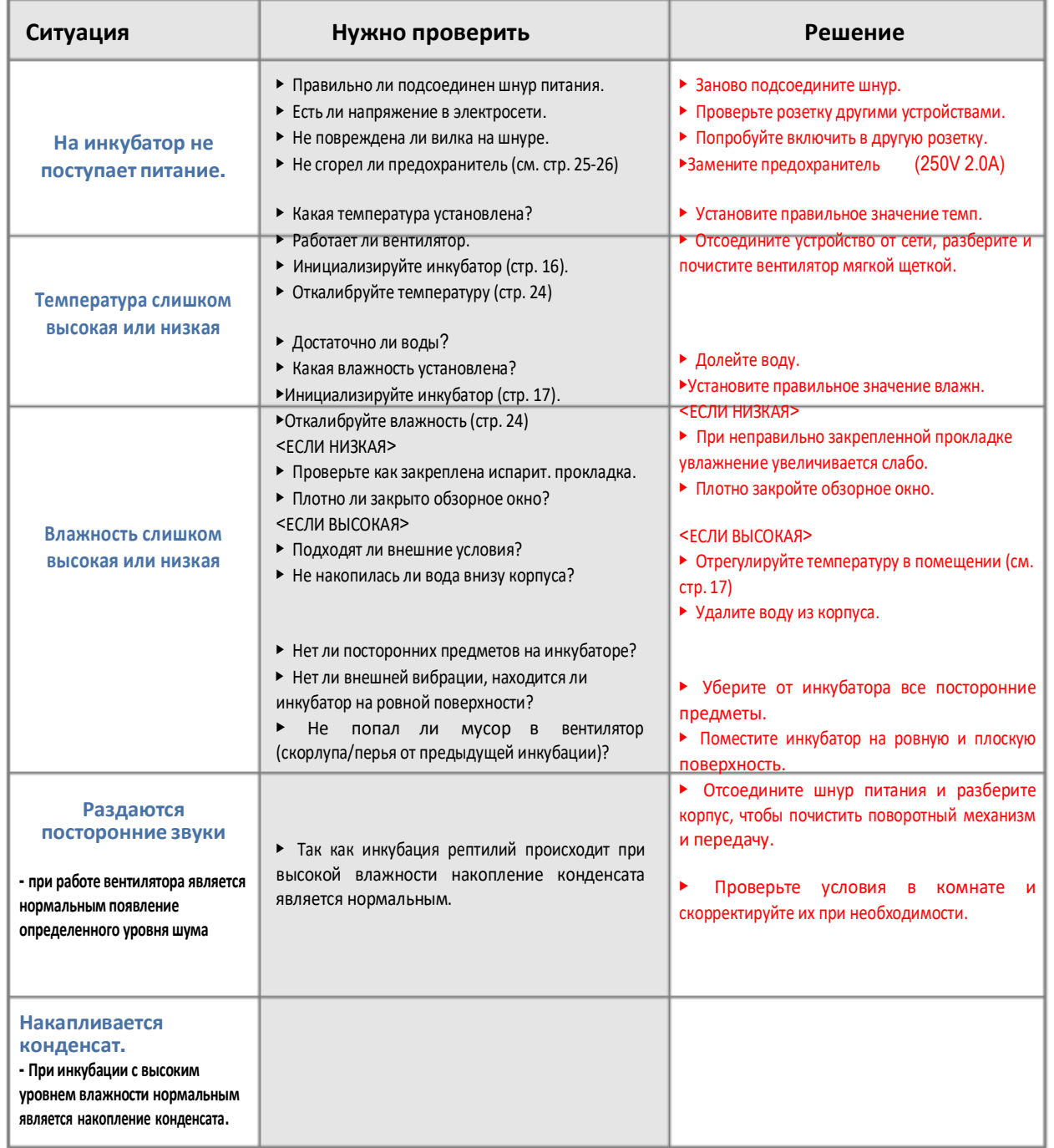

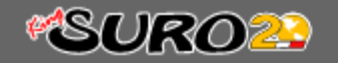

**Спецификация**

### **1-1 НАЗВАНИЕ : R - COM KING SURO 20**

### **1-2 МОДЕЛЬ : EX - 20**

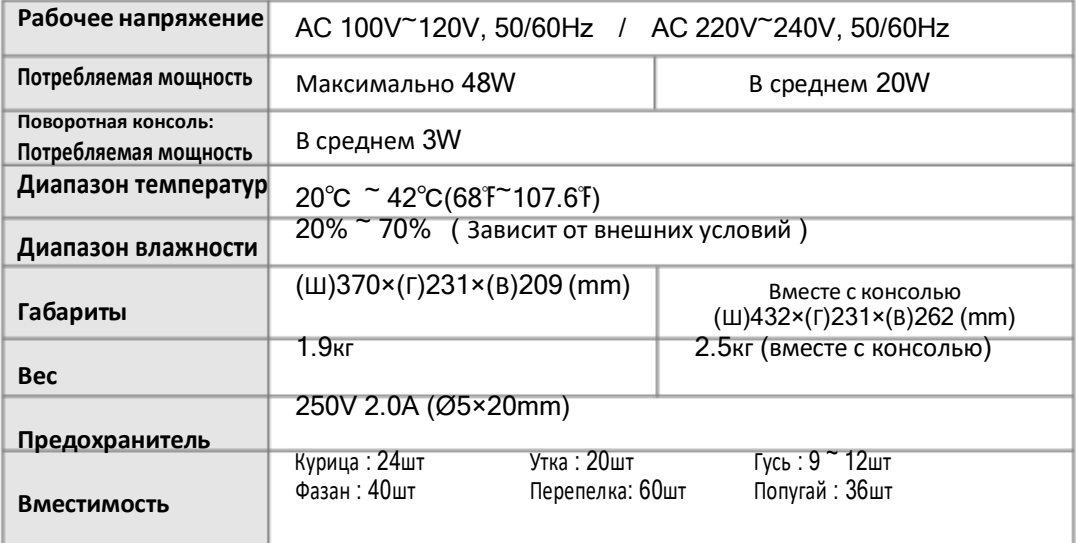

※ Для получения 2‐х летней гарантии зарегистрируйте серийный номер продукта на сайте.

※ Без регистрации предоставляется гарантия на 1 год

▶Для новых пользователей продукции Rcom:

- 1. Зайдите на [www.r-com.co.kr](http://www.r-com.co.kr/)
- 2. Выберете английскую версию
- 3. Нажмите "REGISTER" слева на странице
- 4. Заполните требуемую информацию
- 5. Регистрация окончена

▶Если вы уже зарегистрированы на сайте Rcom

- 1. Зайдите на [www.r-com.co.kr](http://www.r-com.co.kr/)
- 2. Нажмите слева на "Member information change"
- 3. Ответьте"YES" на вопрос "Did you purchase Rcom products?"
- 4. Заполните требуемую информацию